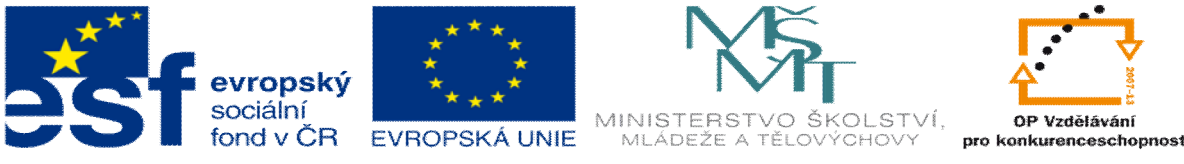

## OP Vzdělávání

INVESTICE DO ROZVOJE VZDĚLÁVÁNÍ

## **DUM téma: Profilování 2D**

**ze sady: 1 tematický okruh sady: CAM systémy**

**ze šablony: 6 P íprava a zadání projektu**

**Ur eno pro : 3 a 4 ro ník**

**vzd lávací obor: 23-41-M/01 Strojírenství Vzd lávací oblast: odborné vzd lávání**

**Metodický list/anotace: VY\_32\_INOVACE\_06102ml.pdf**

**Zpracoval: Ing. Bohuslav Kozel**  $S$ **P**<sup>™</sup>**a** VO<sup>™</sup>**Kladno** 

## DUM 02 EdgeCAM ó profilování 2D

1. Otev ete model deska2 v EdgeCAMU. Model ulofte k sob do adresá e, do kterého m flete zapisovat.

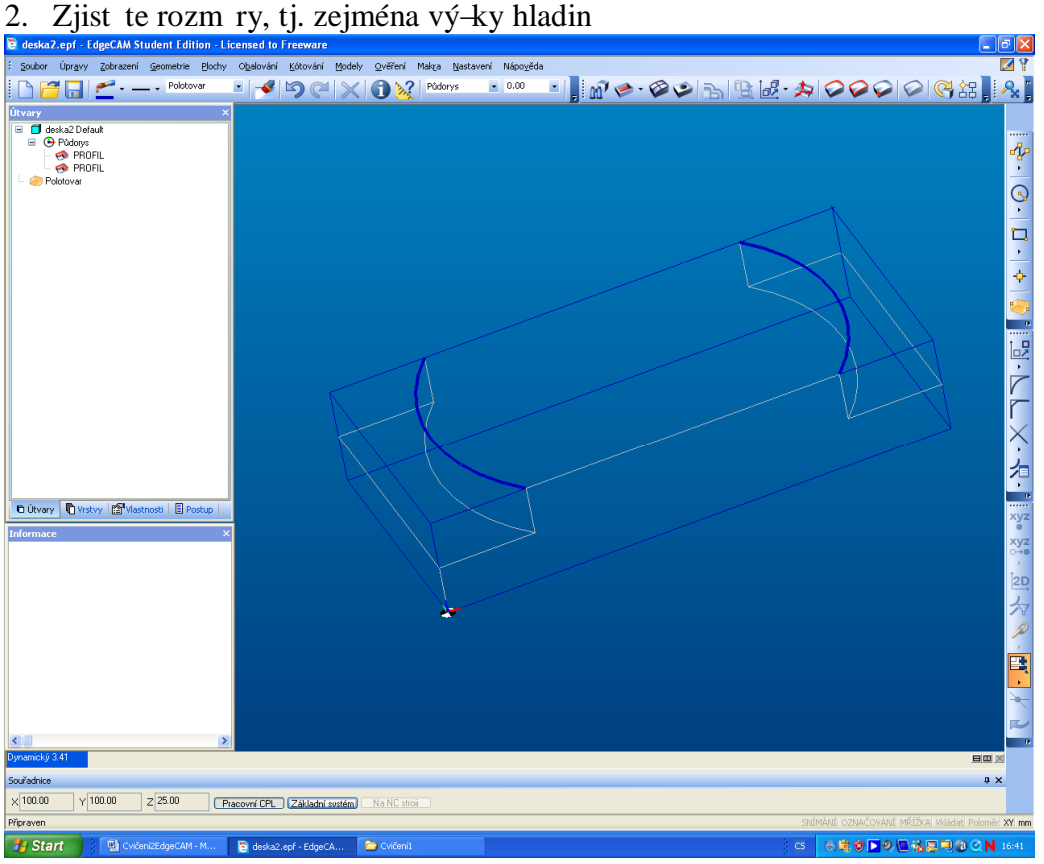

3. V CAD ásti pouze ozna íme dv kontury. Pomocí modely, nahrazené útvary a profil. To se ud lá 2x za sebou, aby na levé stran vznikly v útvarech 2 profily.

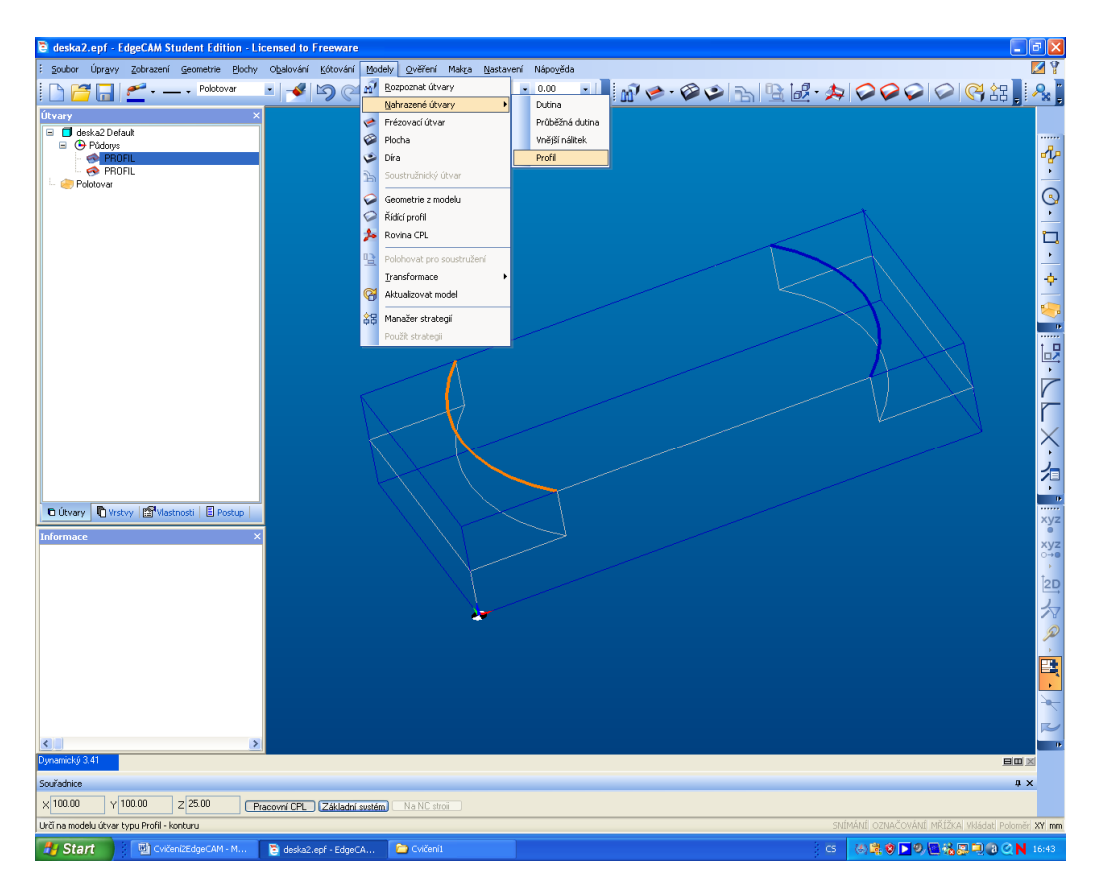

Dále je-t zvolte materiál naho e v nastavení a polotovar jako autokvádr bez p ídavku nalevo fllutá ikona. Potom se ufl p epneme do CAM.

- 4. Vlofte postup název, frézování a postprocesor
- 5. Vloflíme operaci profilování, kde musíme doplnit jednotlivé parametry

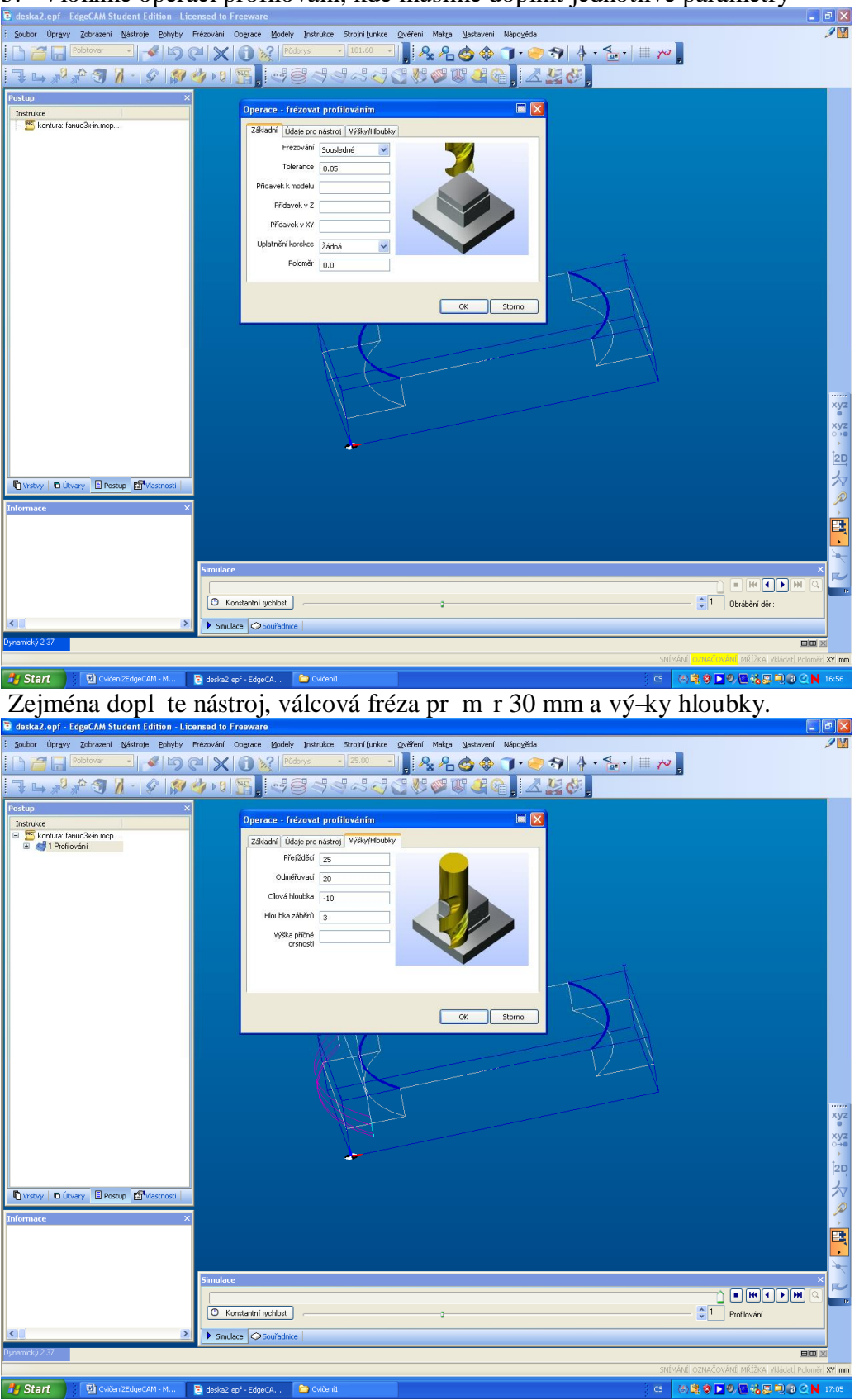

6. Obdobn vlofte dal-í operaci a prove te to samé pro druhou konturu a vyzkou-ejte simulaci

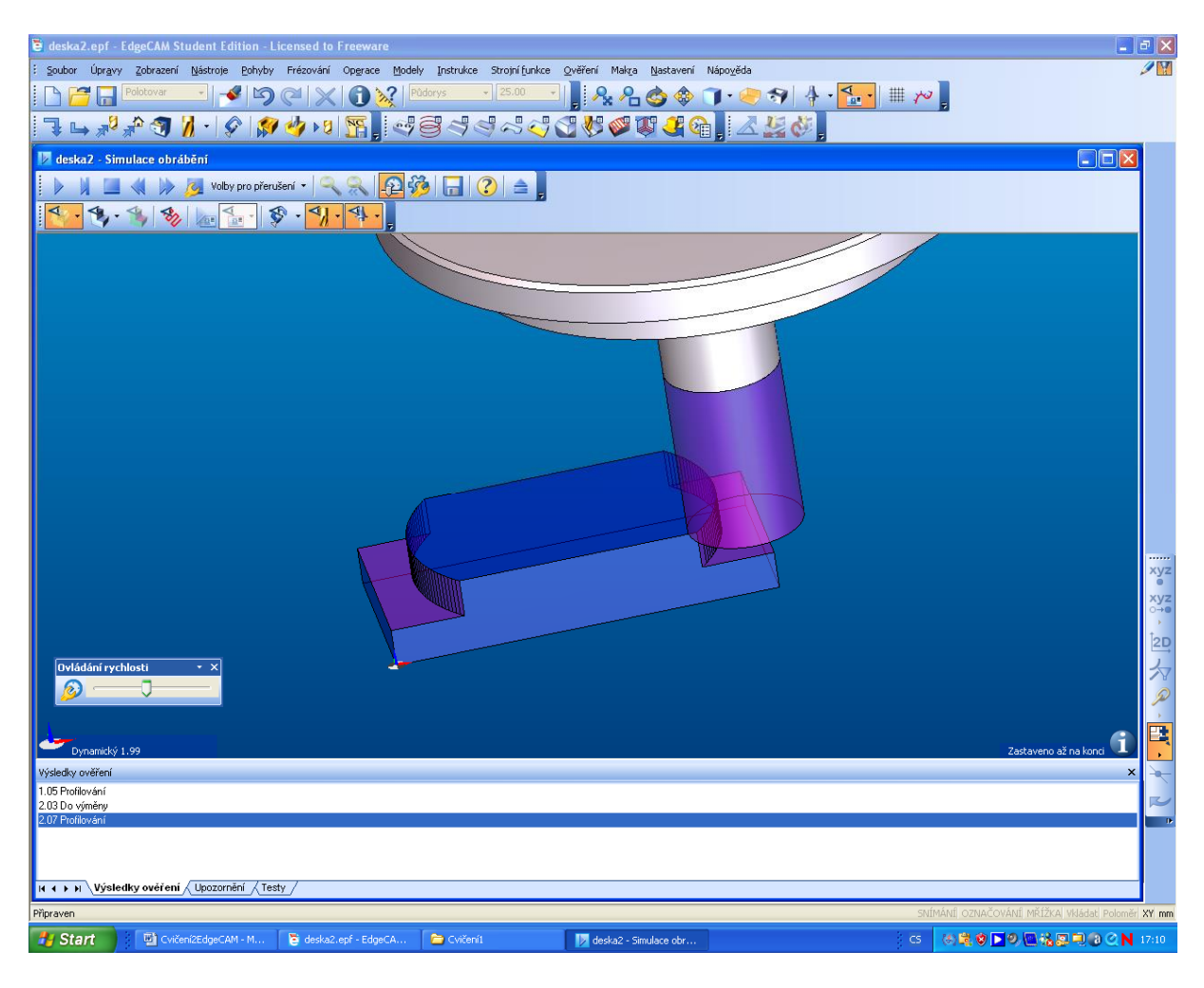

7. To  $v-e$